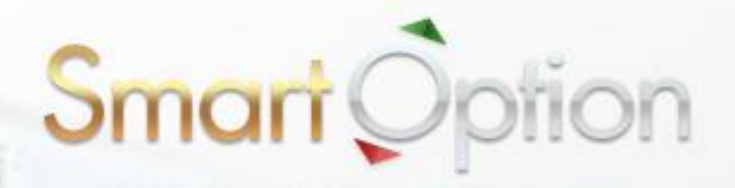

# 【図解入り】

入出金

 $= I \overline{J} \overline{J}$ 

# スマート・オプション 入出金マニュアル

スマート・オプションで実際に取引を行うには、まずは口座に入金する必要があります。 さらに、いつでも簡単に現金での出金もできます。

このマニュアルでは、入出金方法を分かりやすく説明しています。

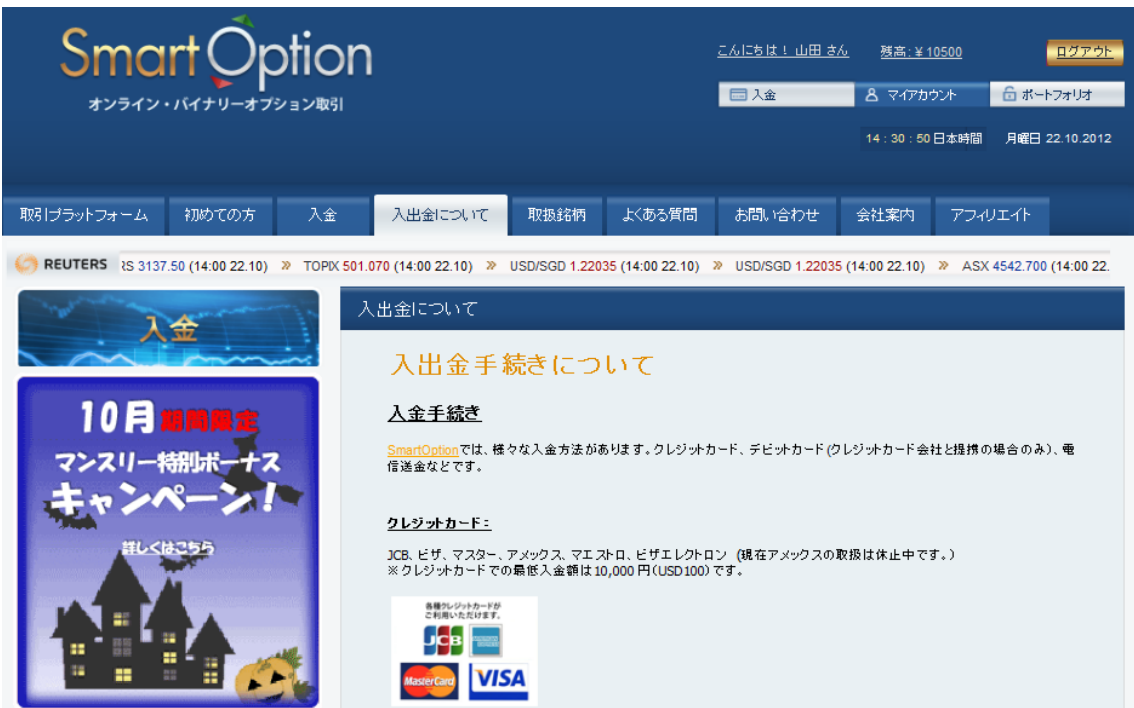

【スマート・オプション入金/出金方法】

スマート・オプションでは、次の 2 種類の入金・出金方法が用意されています。

### クレジットカード:

最低入金額が低く、手数料もかからず、送金もスピーディなので便利です。

#### 銀行送金:

最低入金額が高く、手数料がかかります。

このマニュアルでは、クレジットカードでの入金・出金方法を説明します。

# 【クレジットカードを使ってスマート・オプションに入金する】

トップページの右上の「入金」へ進んでください。

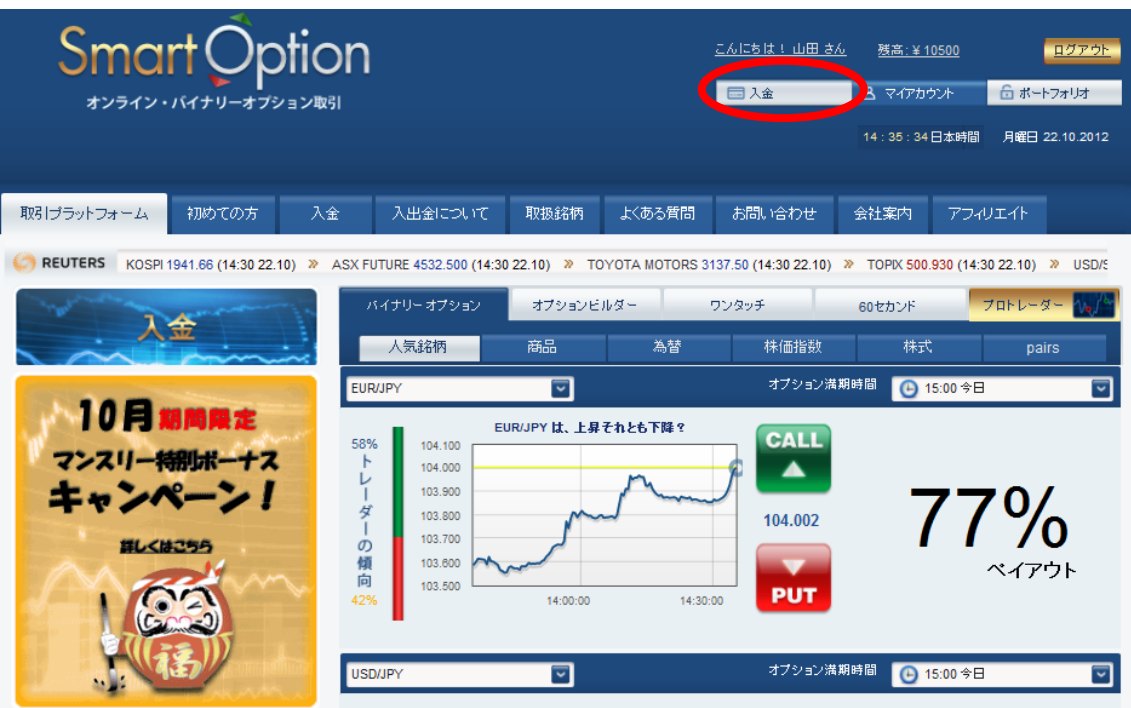

# ② 次の入金フォームが表示されます。

「クレジットカード」タブを選んで、希望の「入金額」と「クレジットカード情報」、 「クレジットカード名義人情報」の必要な情報を入力して入金を実行してください。

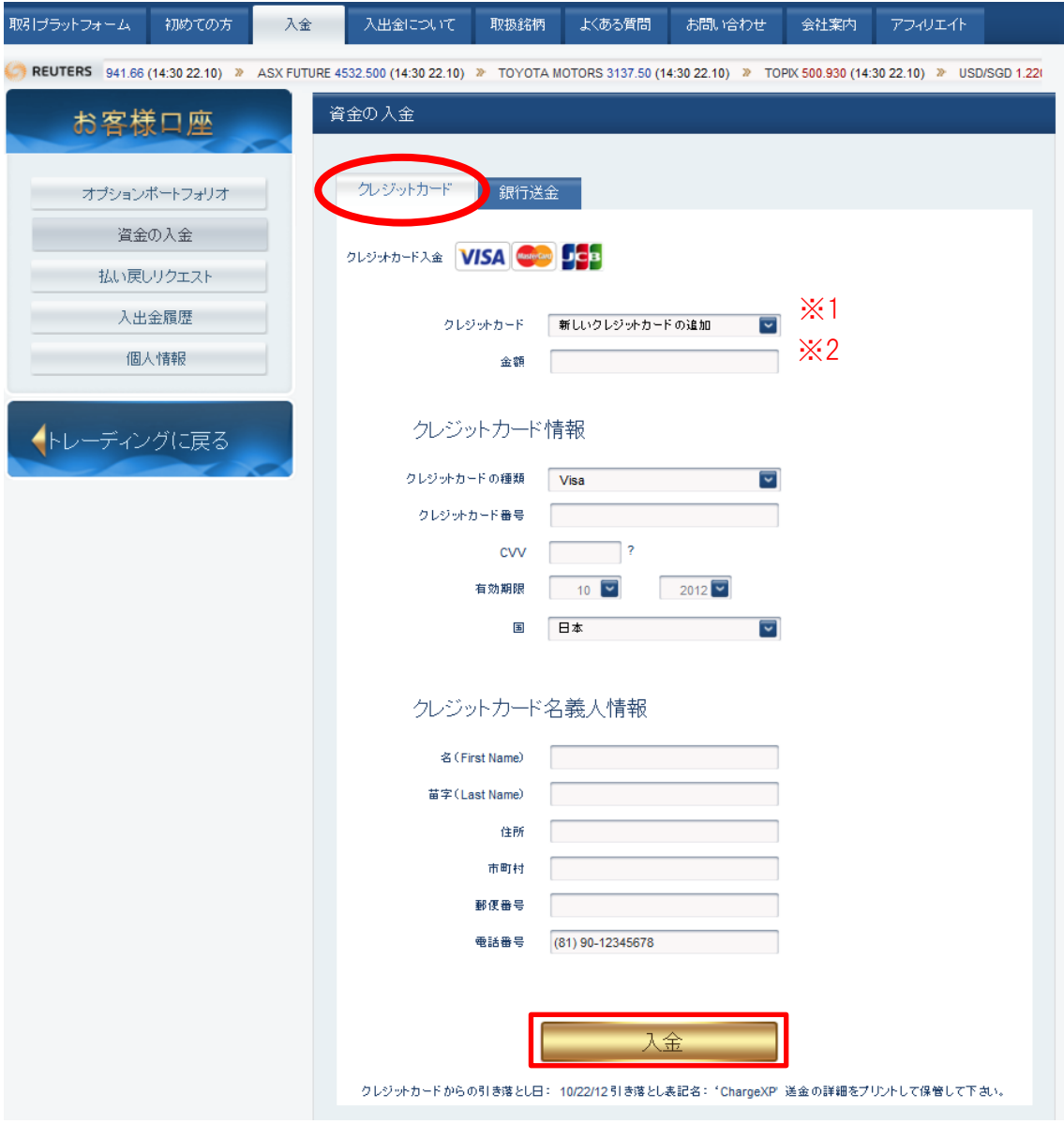

※1 初回のみ入力不要です。2回目以降は自動的に表示されます。

※2 最低入金額「10,000 円」以上を入力してください。

その他の入力に関しては、以下の要領を参考にしてください。

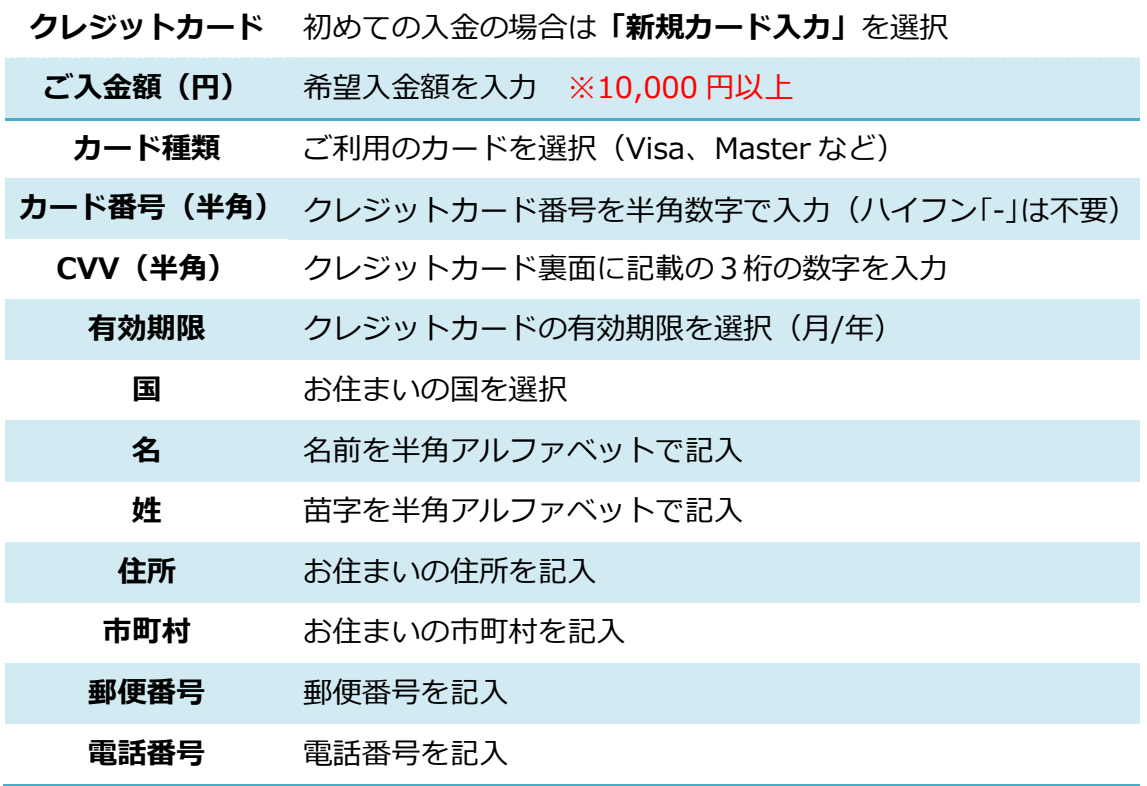

③ 次の画面が表示されれば、入金は完了です。 画面右上の「残高」を確認してください。

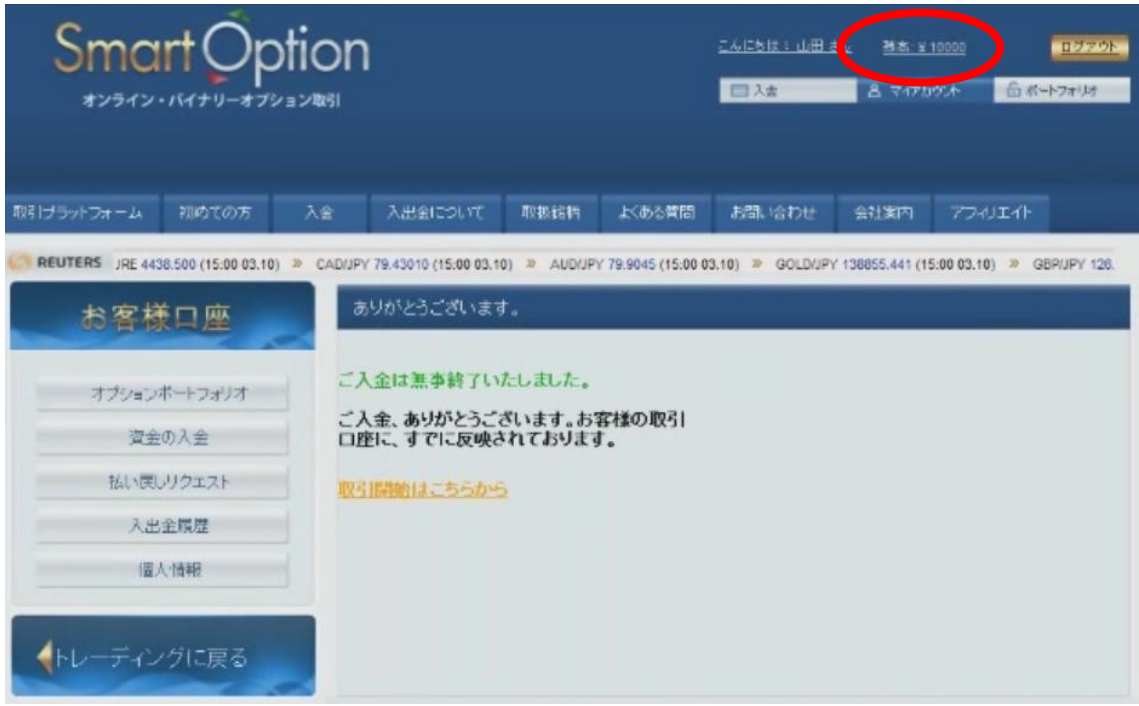

#### 【初回入金ボーナスの進呈】

スマート・オプションでは、5万円以上の初回入金のお客様に限り、入金額に対して 最大 50%の「初回入金ボーナス」が自動進呈されます。

ボーナスは、入金日の翌営業日以降に残高に加算されます。 「ボーナス」を正しく理解して、より多い金額でバイナリー取引を始めましょう!

## ■ボーナスキャンペーン対象者■

期間中の初回入金金額が 5 万円以上のお客様全員

#### ■ボーナス算定基準■

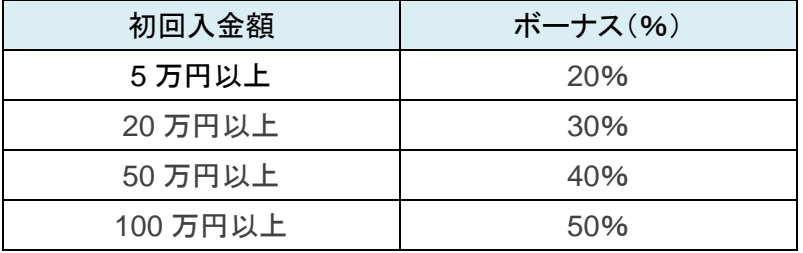

【例】 5 万円入金 ⇒ 1 万円のボーナスを進呈 100 万円入金 ⇒ 50 万円のボーナスを進呈

#### ■出金条件■

受け取ったボーナスは、通常の残高金額と同様に、バナリー取引で使用できます。 しかし、出金をするには「出金条件」という条件があります。

ゕカウントから現金を出金する際、以下の条件を満たしていないといけません。

## ☆条 件: (入金額〒ボーナス額)×15 倍 の相当額の取引実績が必要です。

例えば、5 万円の入金で 10,000 円のボーナスを進呈された場合、出金するには、 「(50,000円+10,000円)×15=90万円」分の取引を行う必要があります。

条件を満たしていない状態で出金依頼をしても却下されてしまいます。

# 【クレジットカードで出金する】

① トップページの右上の「入出金」へ進んでください。

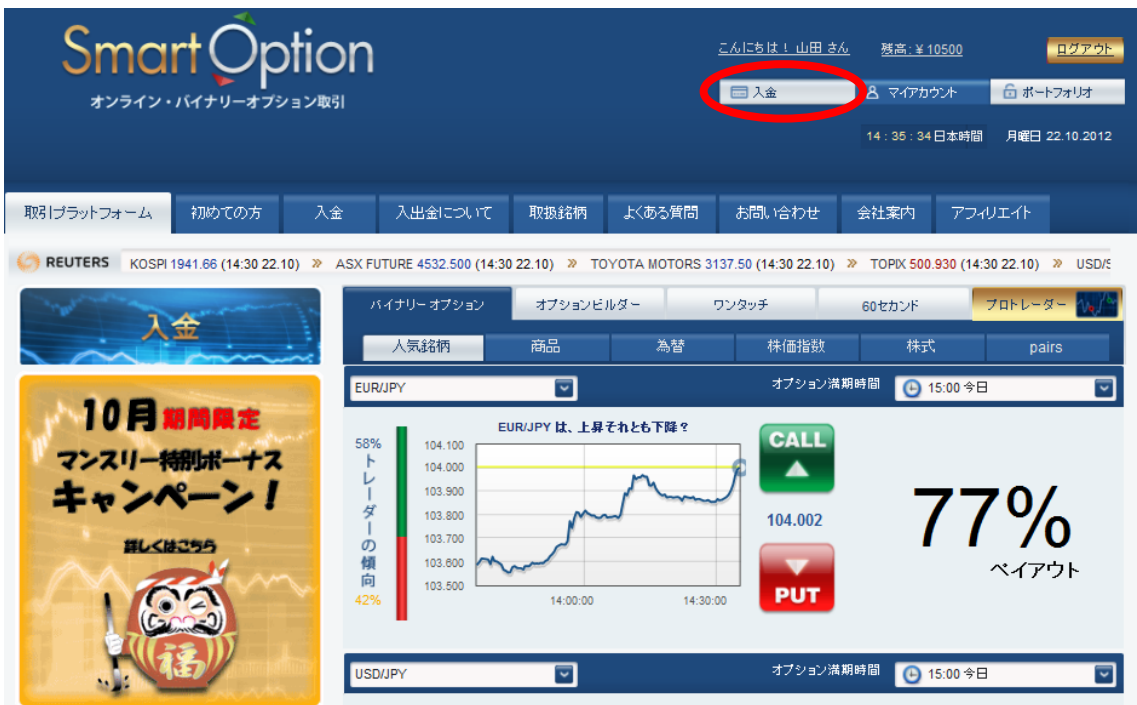

2 左メニューの「払い戻しリクエスト」を選んでください。 次の画面で希望の「出金額」を入力して、出金を実行してください。 ※出金可能な最低額は「10,000 円」となっています。

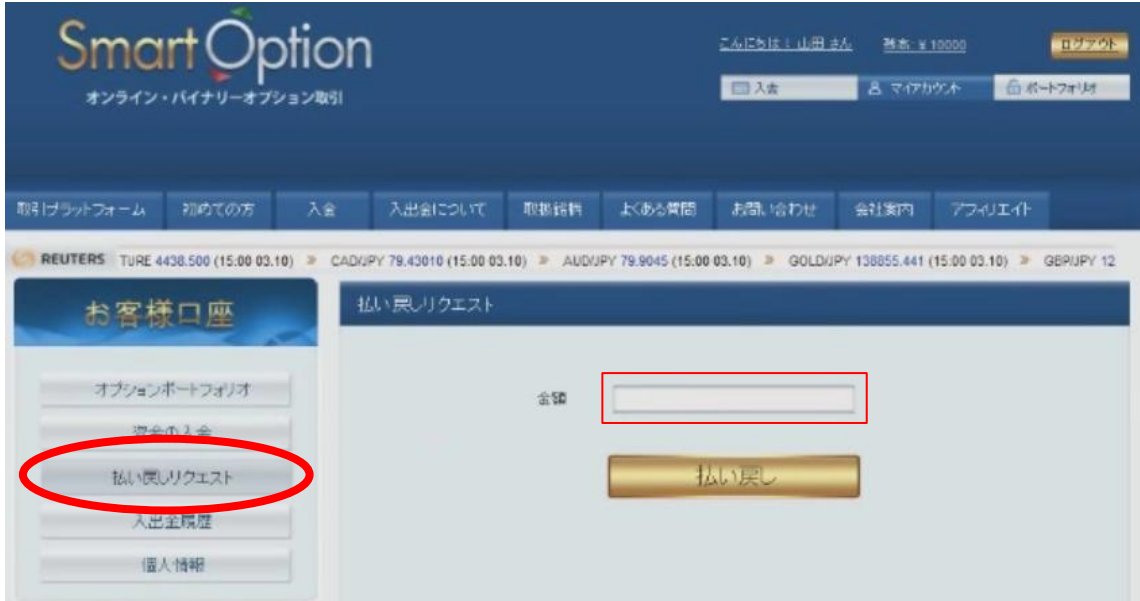

③ 次の画面が表示されれば、クレジットカードでの出金は完了です。 通常、5営業日以内に出金は完了します。

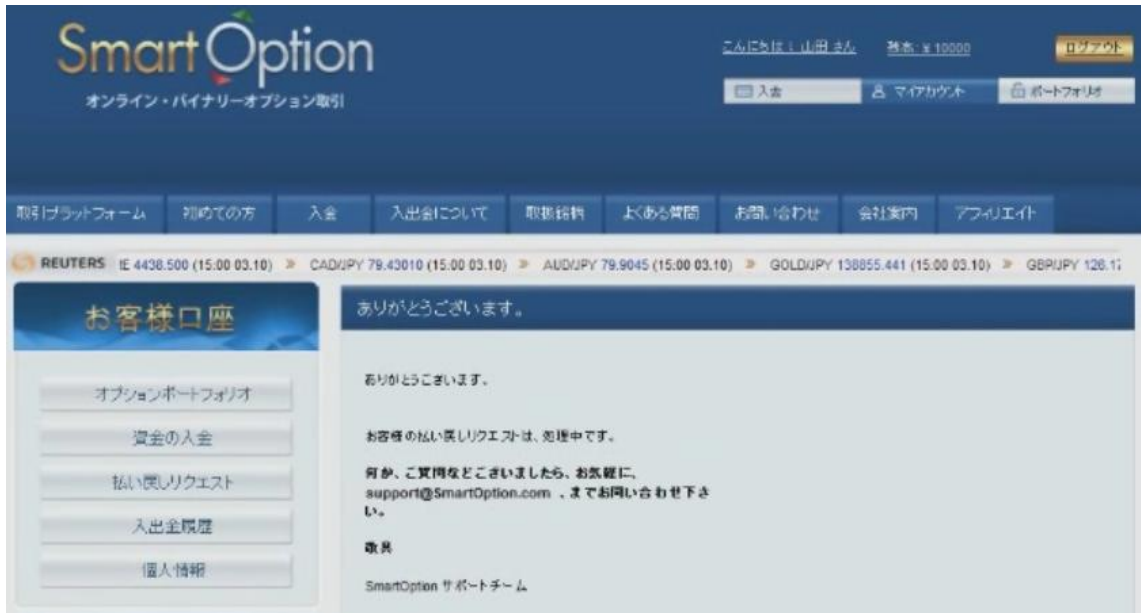

- ※ 出金は、原則として入金と同じ方法で処理されます。
- ※ クレジットカードでの出金は、入金と同額が上限となります。
- ※ 入金額以上の出金の場合は、入金額まではクレジットカードへ払い戻しされ、 超過分は電信送金での払い戻しとなります。
- ※ 初めての出金の際は、身分証明の提示が必要となります。

#### 【カスタマーサポート情報】

スマート・オプションでは、お問い合わせフォームでの連絡のほか、 電話またはオンランチャット、E メールでのサポートに対応しています。 質問があれば何でも「お問い合わせ」からカスタマーサポートに連絡してください。

<サポート営業時間>(日本語)

電 話: 03-4520-8949 日曜~木曜 17:00~23:00

チャット: 日曜~木曜 17:00~23:00

E メール: Support@SmartOption.JP